# Mysz Bluetooth marki Dell WM615 Podręcznik użytkownika

Oficjalne oznaczenie modelu: WM615

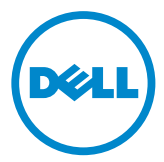

## Uwagi, przestrogi i ostrzeżenia

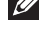

UWAGA: UWAGA to ważna informacja, pozwalająca lepiej wykorzystać mysz Bluetooth marki Dell.

- $\triangle$  PRZESTROGA: PRZESTROGA ostrzega o możliwości uszkodzenia sprzętu lub utraty danych w razie nieprzestrzegania instrukcji.
- OSTRZEŻENIE: OSTRZEŻENIE informuje o zagrożeniu szkodami materialnymi i uszczerbkiem na zdrowiu lub śmiercią.

#### Ograniczenia i zastrzeżenia

Informacje zawarte w tym dokumencie, w tym wszystkie instrukcje, ostrzeżenia oraz aprobaty i certyfikaty urzędowe zostały przedstawione przez producenta i nie były niezależnie weryfikowane przez firmę Dell. Firma Dell nie ponosi odpowiedzialności za szkody wynikłe ze stosowania lub niestosowania tych instrukcji.

Wszystkie stwierdzenia lub deklaracje dotyczące właściwości, możliwości, szybkości lub cech elementów składowych opisywanych w tym dokumencie pochodzą od dostawcy, a nie od firmy Dell. Firma Dell nie dysponuje wiedzą na temat dokładności, kompletności ani zasadności takich stwierdzeń. Wszelkie pytania lub komentarze na temat tych stwierdzeń i deklaracji należy kierować do dostawcy.

#### Przepisy na temat eksportu

Niniejszy produkt, zawierający zaawansowane elementy elektroniczne i oprogramowanie, podlega przepisom celnym i eksportowym Stanów Zjednoczonych Ameryki Północnej i może podlegać przepisom celnym i eksportowym kraju, w którym produkt jest wytwarzany oraz/lub w kraju docelowym. Klient zobowiązuje się przestrzegać tych przepisów. Ponadto, zgodnie z przepisami prawa Stanów Zjednoczonych, niniejszy produkt nie może być sprzedawany, wynajmowany ani w żaden inny sposób przekazywany odbiorcom objętym zakazem eksportowym lub rezydentom krajów objętych takim zakazem. Ponadto produkty nie mogą być sprzedawane, wynajmowane ani w żaden inny sposób oddawane w posiadanie bądź w użytek podmiotom zaangażowanym w działalność związaną z bronią masowej zagłady, w szczególności w działalność polegającą na projektowaniu, konstruowaniu, wytwarzaniu lub stosowaniu broni nuklearnej bądź stosowanych przy tym materiałów, ośrodków, pocisków i infrastruktury oraz broni chemicznej i biologicznej.

Copyright © 2014 Dell Inc. Wszelkie prawa zastrzeżone. Niniejszy produkt jest chroniony przez amerykańskie i międzynarodowe przepisy o ochronie własności intelektualnej.

Dell™ i logo Dell są znakami towarowymi spółki Dell Inc. w Stanach Zjednoczonych i w innych krajach. Wszystkie inne wymienione tutaj znaki i nazwy mogą być znakami towarowymi należącymi do innych podmiotów.

# Spis treści

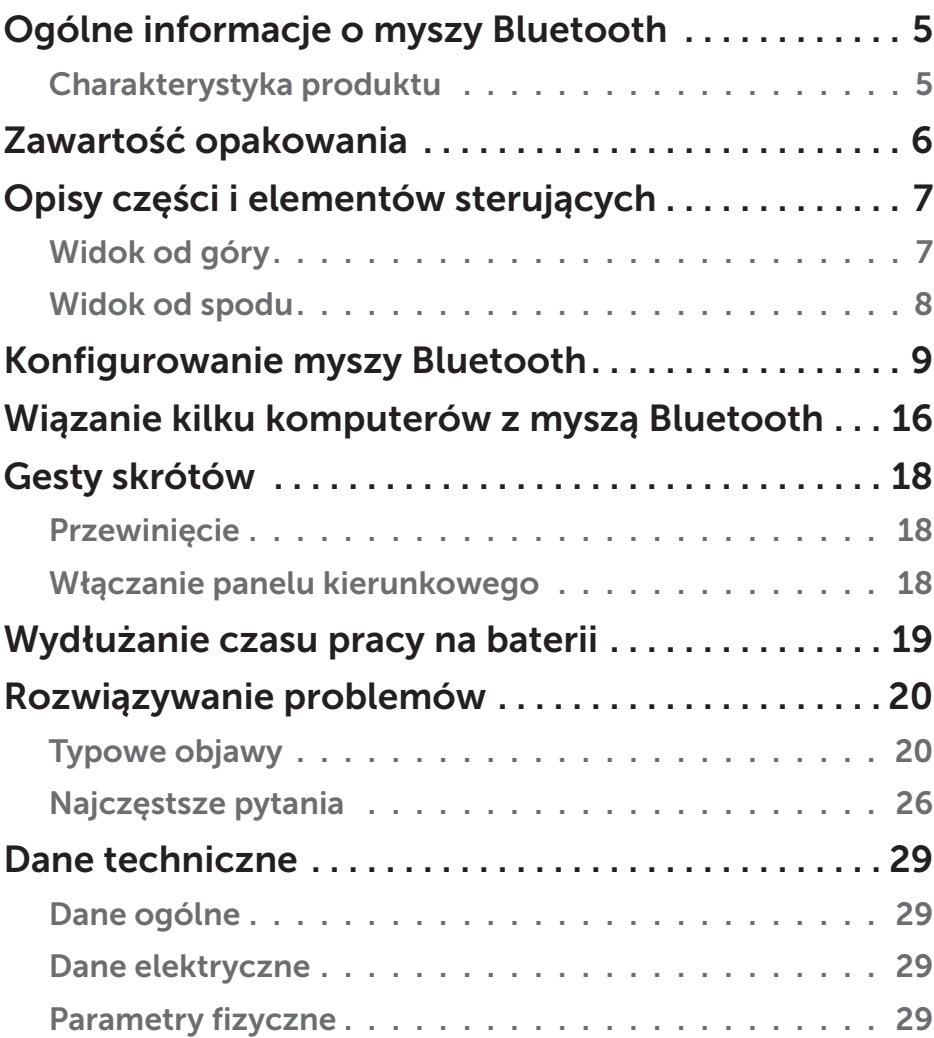

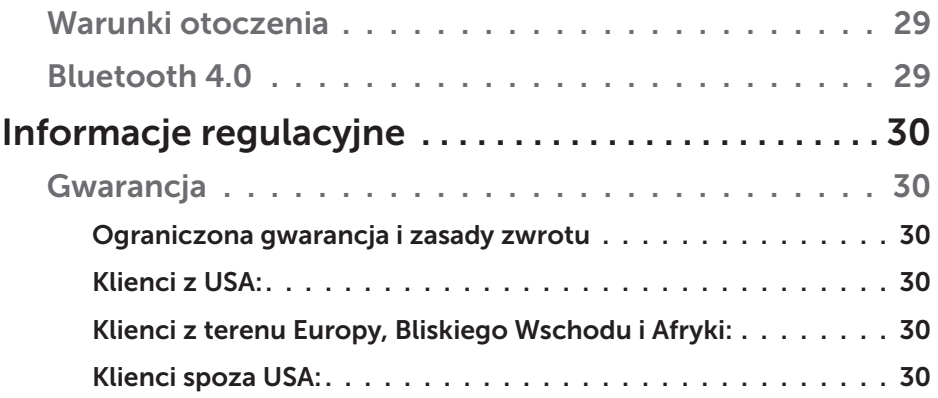

# <span id="page-4-0"></span>Ogólne informacje o myszy Bluetooth

### Charakterystyka produktu

Mysz Bluetooth Dell WM615 ma następujące własności:

#### Łatwa i szybka konfiguracja

Łatwa konfiguracja przez Bluetooth 4.0, proste powiązanie z komputerem i rozpoczęcie pracy bez oprogramowania.

#### Ergonomiczna konstrukcja

Komfortowa konstrukcja, dzięki której można pracować i grać dłużej nie odczuwając napięcia w nadgarstkach i dłoniach.

### Zgodność

Zgodność z większością przenośnych urządzeń z systemem Windows 7/8/8.1 obsługujących Bluetooth 4.0.

#### Wbudowane funkcje wydłużające czas pracy na baterii

Specjalny tryb pracy oszczędzający energię. Po 5 minutach braku aktywności mysz przechodzi w stan uśpienia. Przesuń mysz lub kliknij dowolnym przyciskiem, aby ją wybudzić.

# <span id="page-5-0"></span>Zawartość opakowania

Mysz Bluetooth jest dostarczana w następującym zestawie.

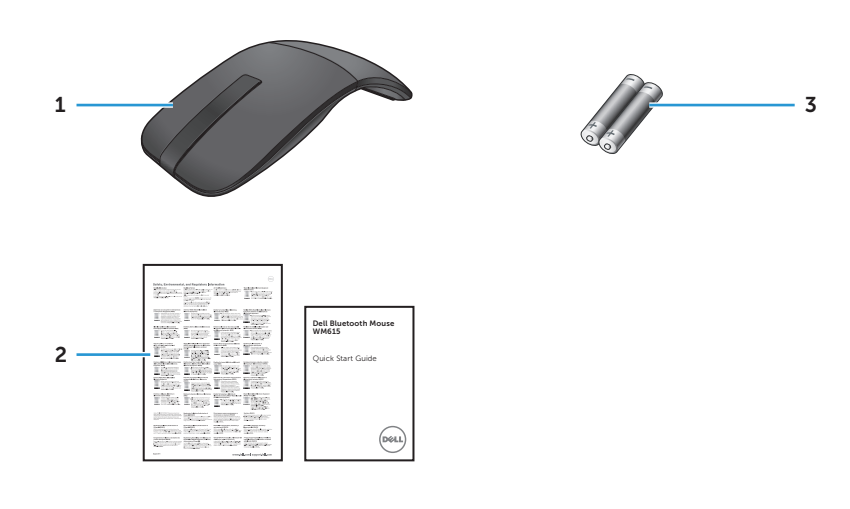

- 1 Mysz Bluetooth 3 Baterie typu AAA (2)
- 2 Dokumentacja

# <span id="page-6-0"></span>Opisy części i elementów sterujących

### Widok od góry

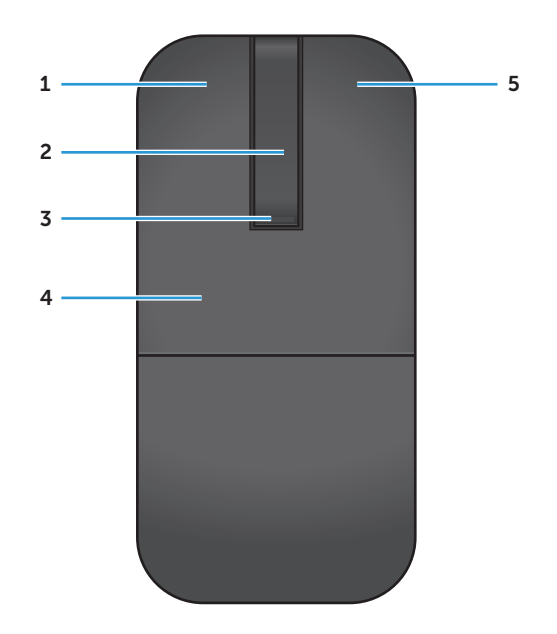

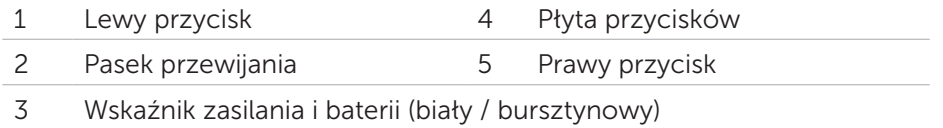

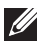

UWAGA: Jeśli wskaźnik zasilania / baterii zaświeci białym światłem na 3 sekundy, oznacza to, że mysz została włączona lub wybudzona z głębokiego snu.

UWAGA: Jeśli wskaźnik zasilania / baterii zaświeci białym światłem na 30 sekund, oznacza to, że bateria jest bliska wyczerpania.

### <span id="page-7-0"></span>Widok od spodu

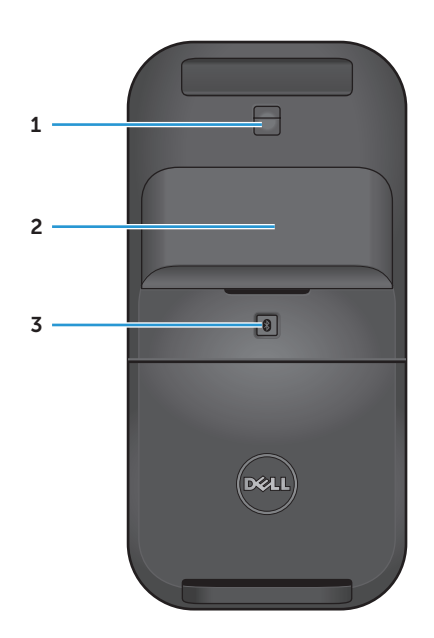

- Czujnik podczerwieni
- Pokrywa wnęki baterii (magnetyczna)
- Przycisk wiązania Bluetooth

# <span id="page-8-0"></span>Konfigurowanie myszy Bluetooth

1. Włóż do myszy dwie baterie typu AAA.

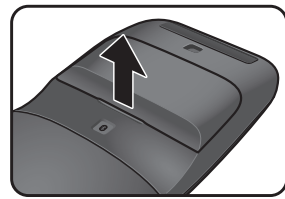

baterii.

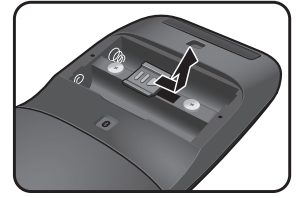

1 2 3 a) Zdejmij pokrywę b) Zwolnij zatrzask wnęki na baterie.

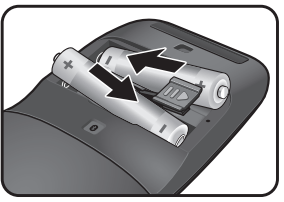

c) Włóż baterie do wnęki.

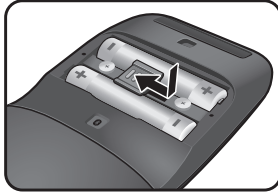

d) Zamknij zatrzask wnęki na baterie.

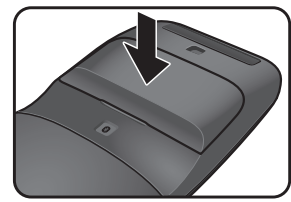

e) Załóż pokrywę baterii.

2. Obróć tylną część płyty przycisków w prawo, aby włączyć mysz.

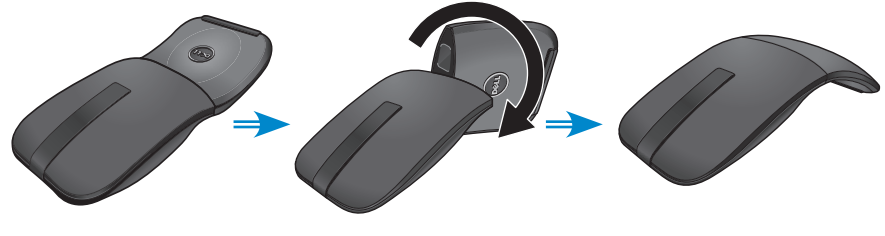

Wyłączona Ładowanie Włączona

UWAGA: Po włączeniu myszy wskaźnik zasilania zapala się białym światłem na 3 sekundy.

3. Powiąż mysz z komputerem obsługującym Bluetooth.

UWAGA: Odległość między myszą a komputerem nie może przekraczać zasięgu odbiorczego funkcji Bluetooth.

Windows 7

a) Wciśnij przycisk wiązania Bluetooth na 3 sekundy.

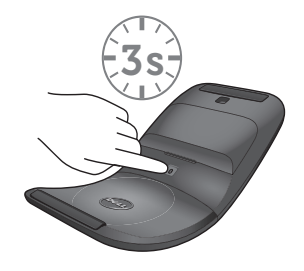

b) Kliknij dwukrotnie ikonę Bluetooth (2) w polu systemowym i wybierz pozycję Dodaj urządzenie.

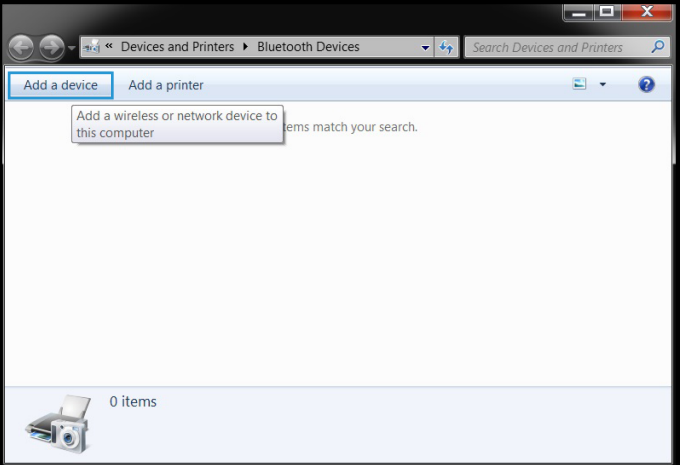

c) Na ekranie pojawi się lista wykrytych urządzeń. Kliknij pozycję Dell WM615 myszy i kliknij przycisk Dalej, by kontynuować.

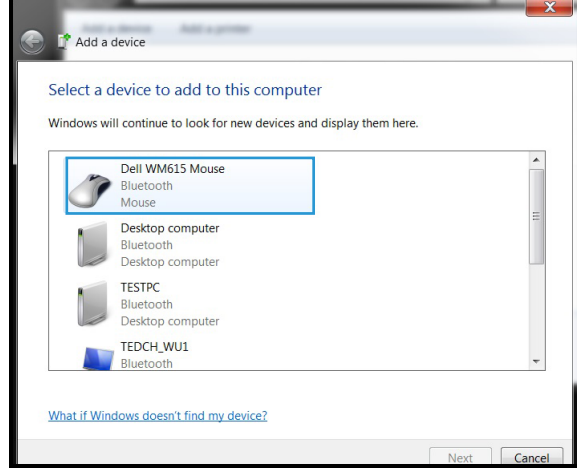

d) Kliknij przycisk Zamknij, aby zakończyć wiązanie.

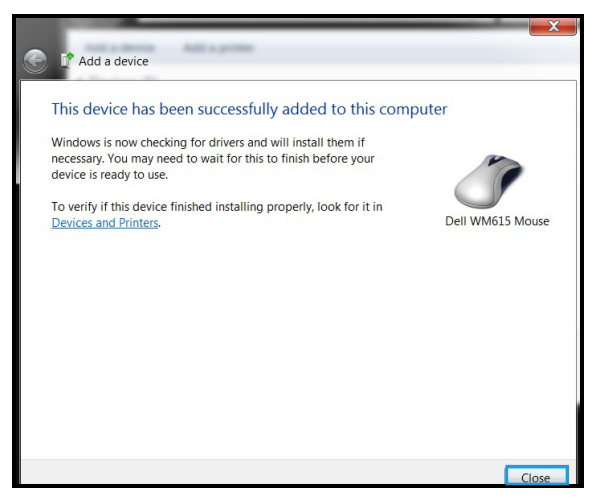

Windows 8

a) Wciśnij przycisk wiązania Bluetooth na 3 sekundy.

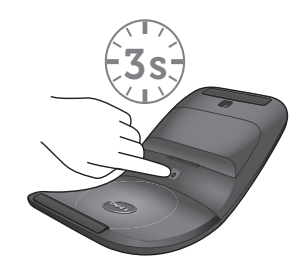

- b) Na bocznym panelu funkcji kliknij kolejno pozycje Ustawienia  $\{\vec{Q}\}$ > Zmień ustawienia komputera > Komputer i urządzenia > Bluetooth.
- c) Kliknij nazwę myszy.
- d) Kliknij **Powiąż**, aby dokończyć wiązanie Bluetooth w komputerze.

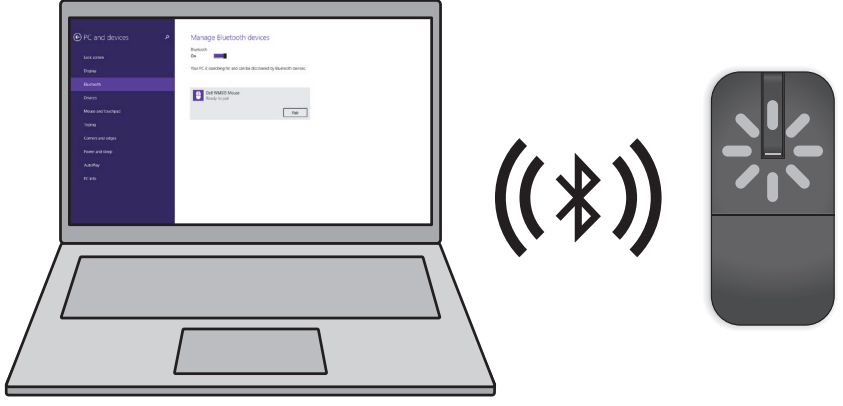

UWAGA: Początek powiązania Bluetooth jest sygnalizowany miganiem odpowiedniej diody w ciągu 2 minut.

Windows 10

a) Wciśnij przycisk wiązania Bluetooth na 3 sekundy.

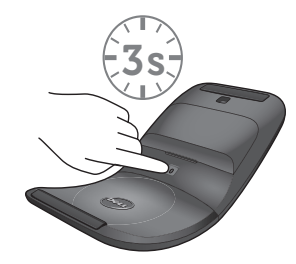

b) Kliknij Start  $\blacksquare$  > Ustawienia  $\ddot{\mathbb{Q}}$  > Urządzenia.

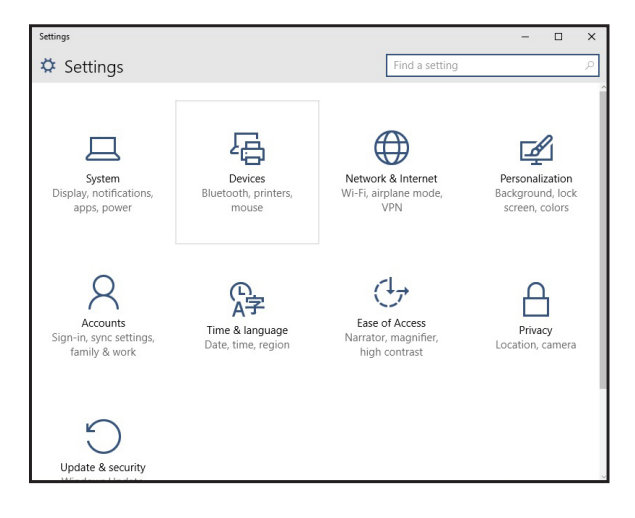

#### c) Kliknij Bluetooth.

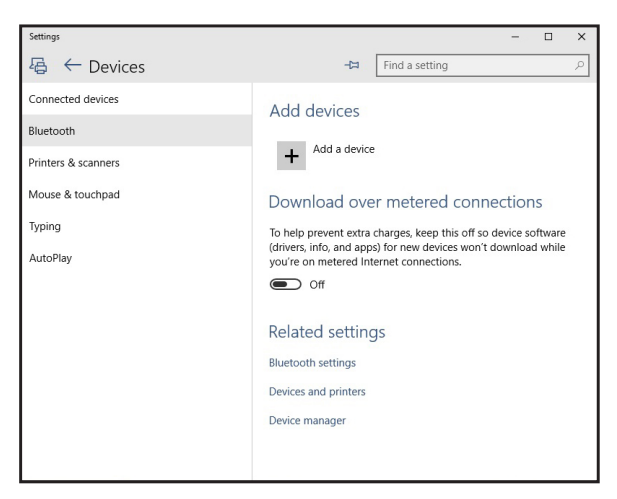

d) W opcji Zarządzaj urządzeniami Bluetooth sprawdź, czy jest włączone Bluetooth.

Na ekranie wyświetlana jest lista pobliskich urządzeń Bluetooth. e) Wybierz połączenie radiowe Bluetooth dla myszy Dell WM615.

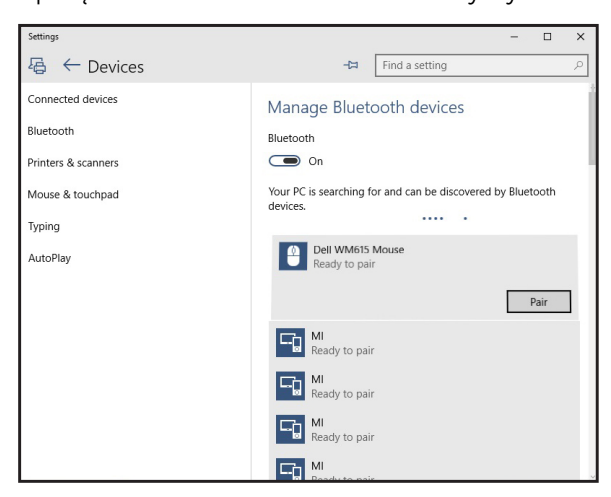

e) Kliknij Pair, aby dokończyć parowanie Bluetooth w komputerze.

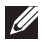

UWAGA: Początek powiązania Bluetooth jest sygnalizowany miganiem odpowiedniej diody w ciągu 2 minut.

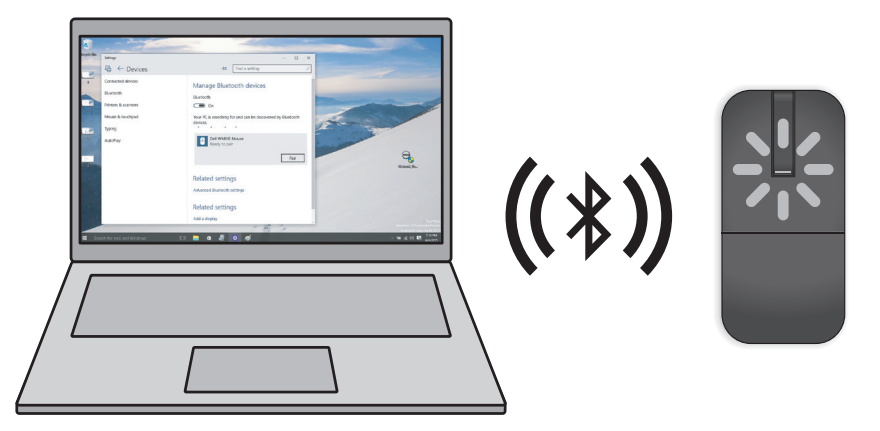

Jeśli powiązanie lub używanie myszy okazuje się niemożliwe, patrz punkt ["Rozwiązywanie problemów"](#page-19-1).

## <span id="page-15-1"></span><span id="page-15-0"></span>Wiązanie kilku komputerów z myszą Bluetooth

### Powiązanie myszy z komputerem obsługującym Bluetooth (nazwa A)

- 1. Przytrzymaj przycisk Bluetooth na myszy wciśnięty przez 3 sekundy. Dioda wiązania Bluetooth miga białym światłem przez 1-2 minuty, wskazując, że mysz działa w trybie nadawania Bluetooth.
- 2. Na ekranie pojawi się lista wykrytych urządzeń. Kliknij pozycję mysz Dell WM615 i dotknij opcji Powiaż, aby dokończyć wiązanie Bluetooth w urządzeniu. To jest pierwsze powiązanie (nazwa A).

### Odnawianie połączenia myszy z powiązanym komputerem (nazwa A)

- 1. Przytrzymaj przycisk Bluetooth na myszy wciśnięty przez 3 sekundy. Dioda wiązania Bluetooth miga białym światłem przez 1-2 minuty, wskazując, że mysz działa w trybie nadawania Bluetooth.
- 2. Mysz Bluetooth nawiąże połączenie z komputerem i zaprzestanie nadawania.

#### Powiązanie myszy z drugim komputerem obsługującym Bluetooth (nazwa B)

- 1. Wyłącz komputer (nazwa A) powiązany z myszą.
- 2. Przytrzymaj przycisk Bluetooth na myszy wciśnięty przez 3 sekundy. Dioda wiązania Bluetooth miga białym światłem przez 1-2 minuty, wskazując, że mysz działa w trybie nadawania Bluetooth.
- 3. Na ekranie drugiego komputera pojawi się lista wykrytych urządzeń. Kliknij pozycję mysz Dell WM615 i dotknij opcji Powiąż, aby dokończyć wiązanie Bluetooth w urządzeniu. To jest drugie powiązanie (nazwa B). Mysz Bluetooth może zapamiętać nie więcej niż dwa powiązania.

### Powiązanie myszy z trzecim komputerem obsługującym Bluetooth (nazwa C)

- 1. Wyłącz pierwszy (nazwa A) i drugi komputer (nazwa B) powiązany z myszą.
- 2. Przytrzymaj przycisk Bluetooth na myszy wciśnięty przez 3 sekundy. Dioda wiązania Bluetooth miga białym światłem przez 1-2 minuty, wskazując, że mysz działa w trybie nadawania Bluetooth.
- 3. Na ekranie trzeciego komputera pojawi się lista wykrytych urządzeń. Kliknij pozycję mysz Dell WM615 i dotknij opcji Powiąż, aby dokończyć wiązanie Bluetooth w urządzeniu. To jest trzecie powiązanie (nazwa C).

Mysz Bluetooth może zapamiętać nie więcej niż dwa powiązania. Po wykonaniu trzeciego powiązania najstarsze z wcześniejszych powiązań (nazwa 1) zostanie usunięte.

#### Przełączanie między powiązanymi komputerami (nazwa A i nazwa B)

- 1. Wyłącz komputer (nazwa A) powiązany z myszą jako pierwszy. Mysz odnowi połączenie z drugim komputerem (nazwa B)
- 2. Wyłącz drugi komputer (nazwa B). Mysz odnowi połączenie z pierwszym komputerem (nazwa A)

# <span id="page-17-0"></span>Gesty skrótów

### Przewinięcie

Przesuń palec w górę lub w dół, aby przewinąć zawartość strony.

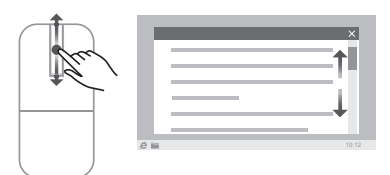

### Włączanie panelu kierunkowego

Stuknij dwukrotnie pasek przewijania, aby włączyć panel kierunkowy.

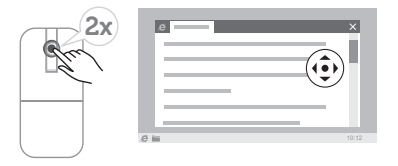

# <span id="page-18-0"></span>Wydłużanie czasu pracy na baterii

Mysz ma specjalny tryb pracy pozwalający oszczędzać energię:

Tryb uśpienia: gdy mysz nie była używana przez 5 minut. *Aby wybudzić mysz: przesuń mysz lub kliknij dowolnym przyciskiem.*

### <span id="page-19-1"></span><span id="page-19-0"></span>Typowe objawy

W poniższej tabeli zebrano informacje o typowo spotykanych problemach i możliwych rozwiązaniach.

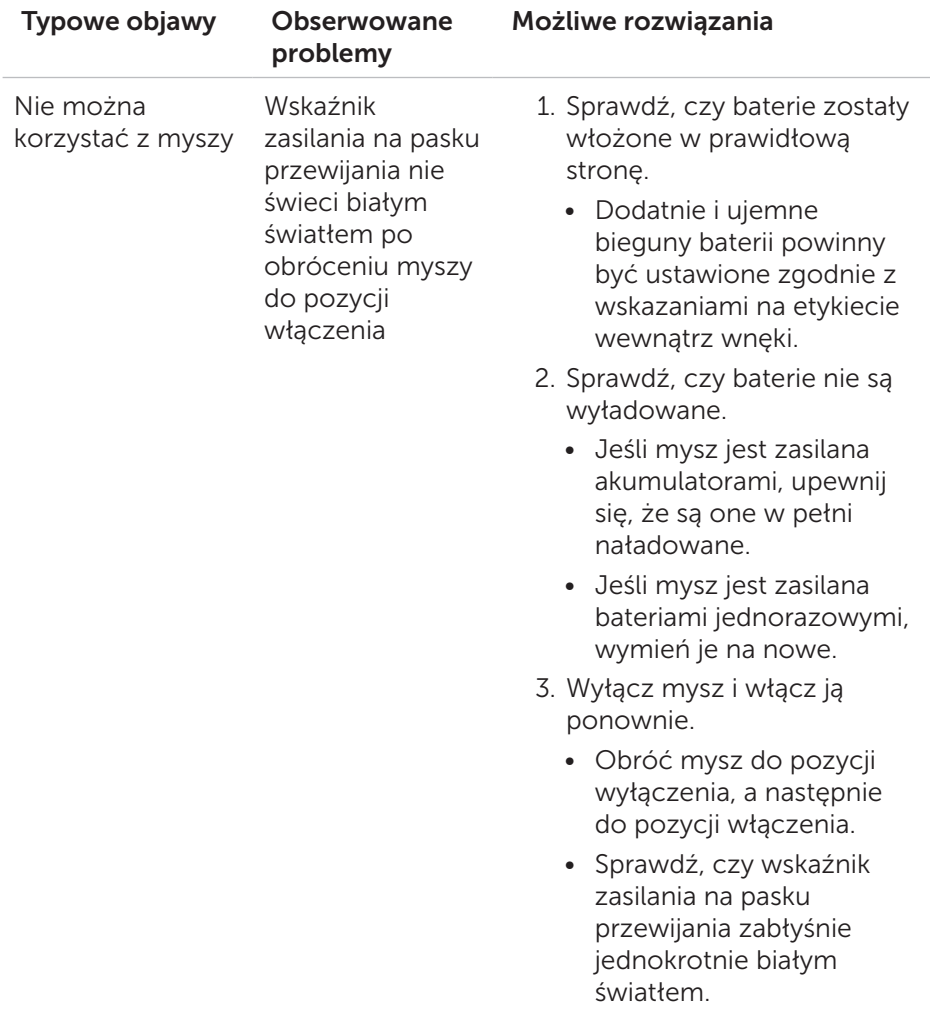

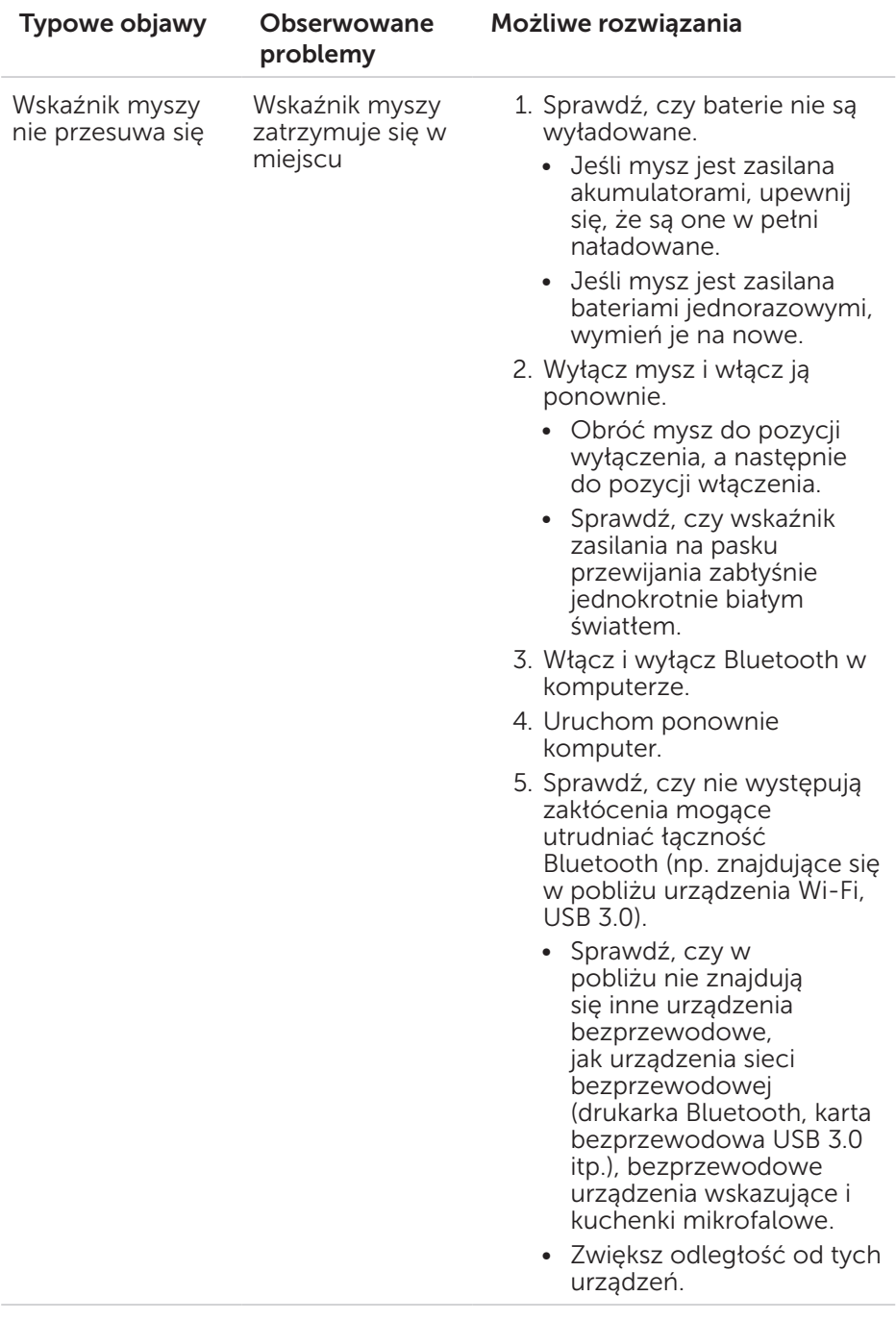

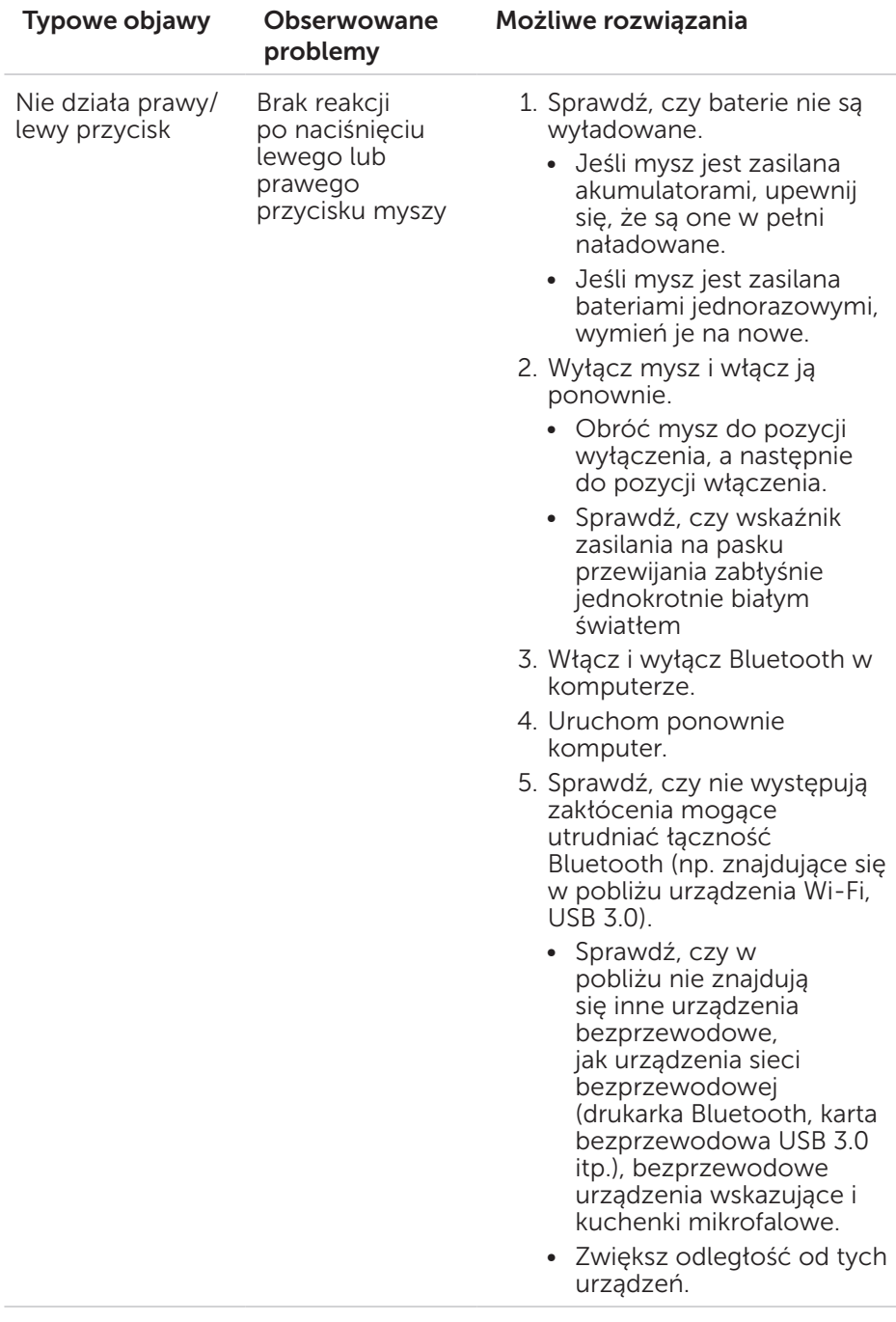

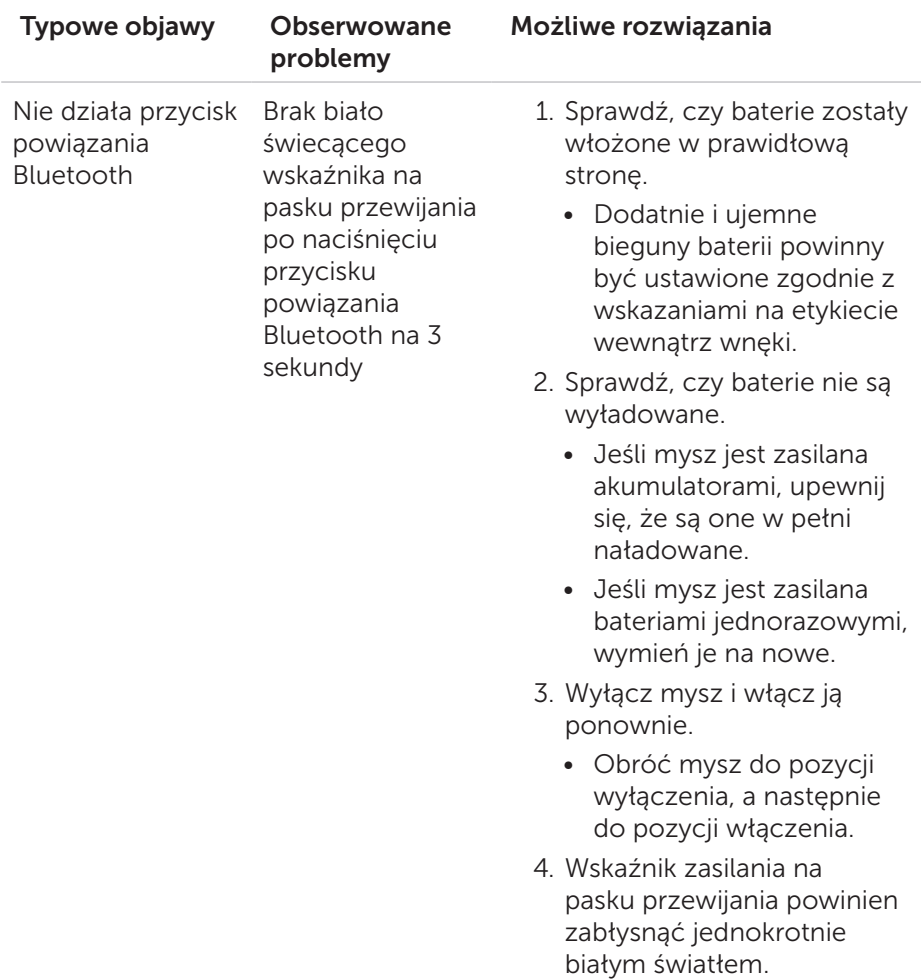

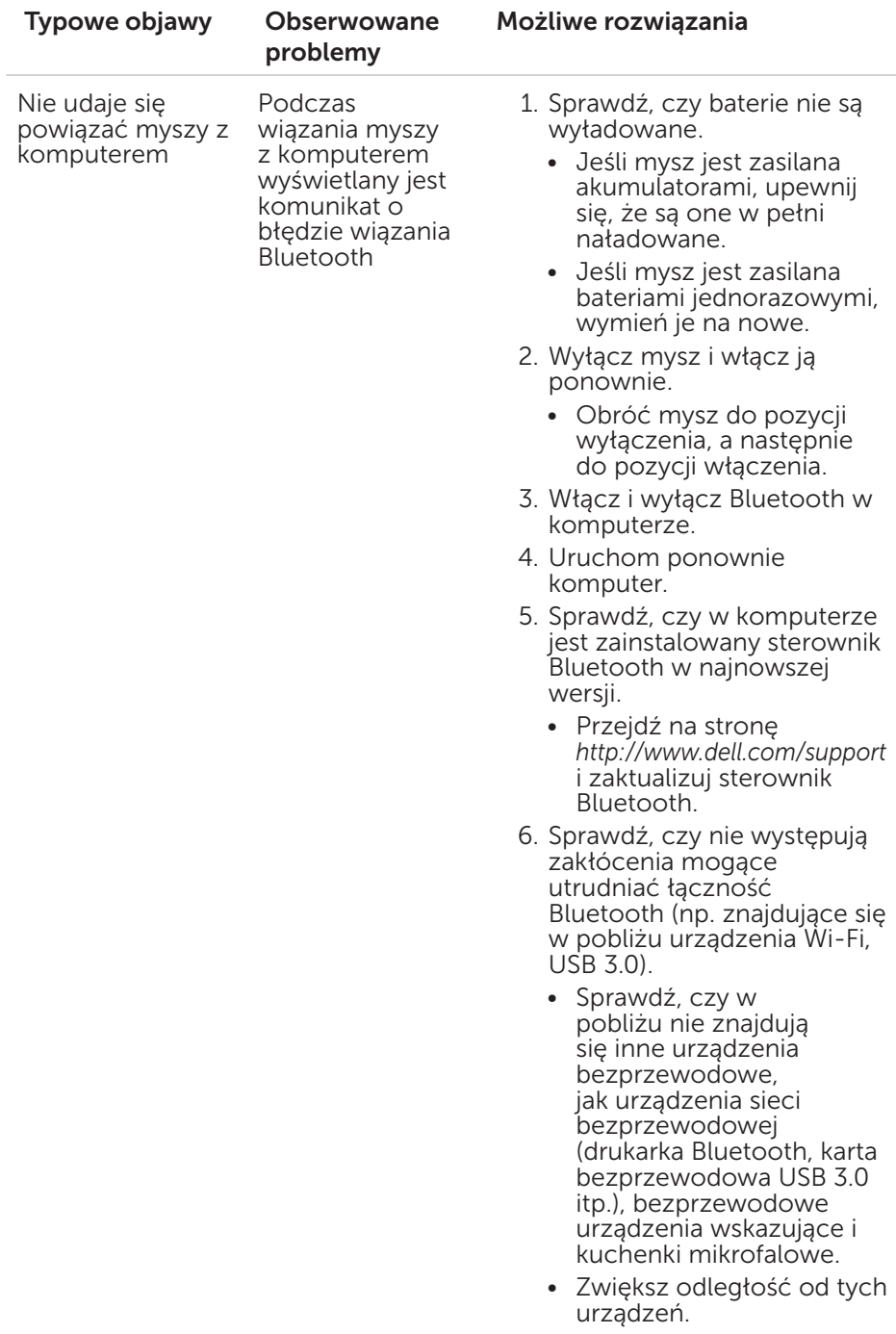

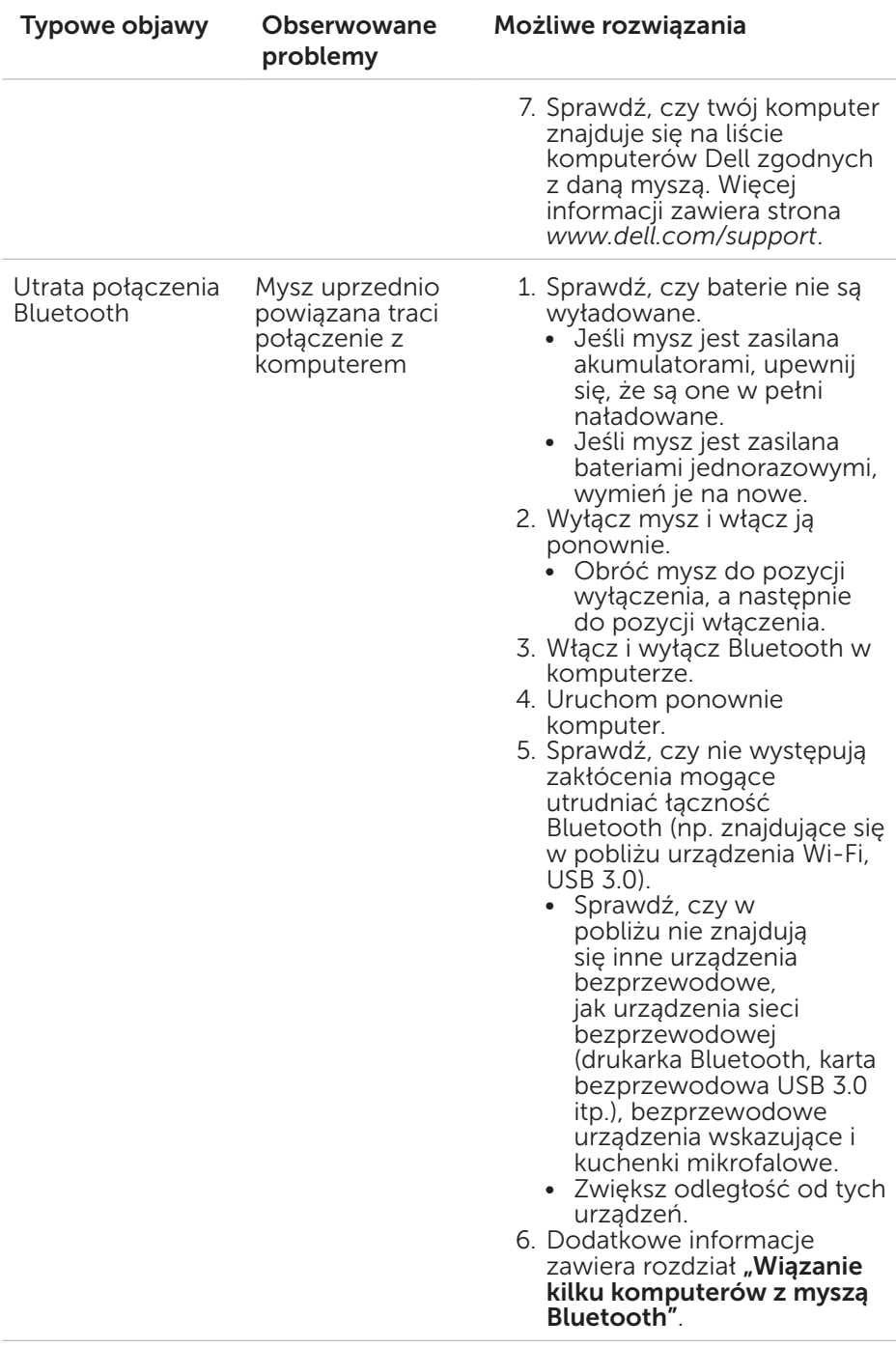

### <span id="page-25-0"></span>Najczęstsze pytania

### Pytanie 1:

Mysz Bluetooth nie łączy się z komputerem po okresie bezczynności. Jak odnowić połączenie z myszą?

### Odpowiedź:

W systemach Windows 7 i Windows 8 występuje znany problem z wybiórczym schematem zasilania podłączonych urządzeń, którego skutkiem jest blokowanie się myszy. Uruchom ponownie system lub wyłącz i włącz ponownie nadajnik Bluetooth, aby odnowić połączenie z myszą.

Jeśli nadajnik Bluetooth w komputerze ma włączoną opcję Zezwalaj komputerowi na wyłączanie tego urządzenia w celu oszczędzania energii, może ona również być przyczyną trudności w odnowieniu połączenia z myszą po okresie bezczynności. Aby tego uniknąć, wyłącz opcję Zezwalaj komputerowi na wyłączanie tego urządzenia w celu oszczędzania energii w ustawieniach nadajnika Bluetooth w komputerze.

- Windows 7<sup>.</sup>
	- 1. Kliknij przycisk Start i wpisz Menedżer urządzeń.
	- 2. Kliknij pozycję Menedżer urządzeń w oknie wyników.
	- 3. W oknie Menedżera urządzeń rozwiń Odbiorniki radiowe **Bluetooth**
	- 4. Kliknij pozycję odbiornika Bluetooth prawym przyciskiem myszy i wybierz opcję Właściwości.
	- 5. Jeśli odbiornik jest zbudowany w oparciu o układy marki Broadcom, na karcie Zaawansowane w polu Identyfikator **producenta** bedzie ustawienie 15. Na karcie Zarządzanie energią wyłącz opcję Zezwalaj komputerowi na wyłączanie tego urządzenia w celu oszczędzania energii.
	- 6. Kliknij przycisk OK.

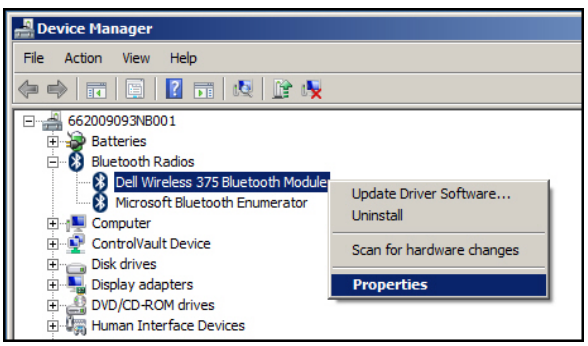

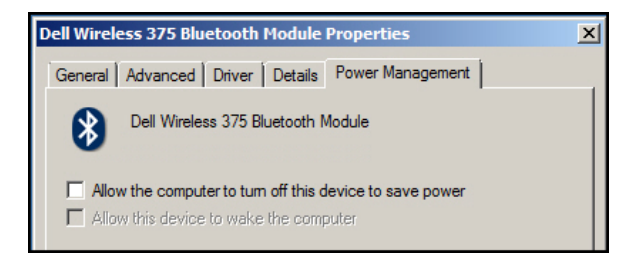

#### • Windows 8:

- 1. Wybierz opcję Szukaj i wpisz Menedżer urządzeń.
- 2. Wybierz pozycję Ustawienia.
- 3. W oknie Menedżera urządzeń rozwiń pozycję Bluetooth i wybierz nadajnik Bluetooth myszy Dell WM615.
- 4. W oknie Menedżera urządzeń rozwiń pozycję Bluetooth i wybierz nadajnik Bluetooth myszy Dell WM615.
- 5. Kliknij pozycję odbiornika Bluetooth prawym przyciskiem myszy i wybierz opcję Właściwości.
- 6. Na karcie Zarządzanie energią wyłącz opcję Zezwalaj komputerowi na wyłączanie tego urządzenia w celu oszczędzania energii.
- 7. Kliknij przycisk OK.

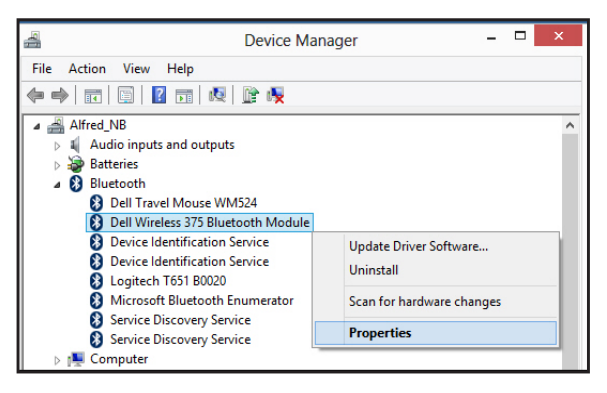

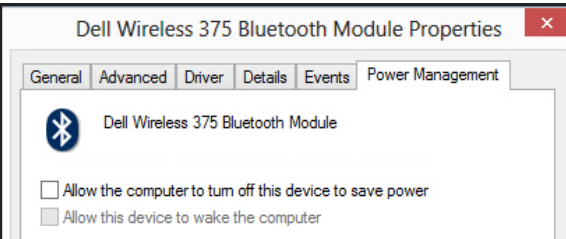

- Windows 10:
	- 1. Wpisz Menedżer urządzeń w polu Wyszukaj w sieci web i w systemie Windows (obok przycisku Start) i naciśnij Enter.
	- 2. W oknie Menedżera urządzeń rozwiń pozycję **Bluetooth** i wybierz nadajnik Bluetooth myszy Dell WM615.
	- 3. Kliknij pozycję odbiornika Bluetooth prawym przyciskiem myszy i wybierz opcję Właściwości.
	- 4. Na karcie Zarządzanie energią wyłącz opcję Zezwalaj komputerowi na wyłączanie tego urządzenia w celu oszczędzania energii.
	- 5. Kliknij przycisk OK.

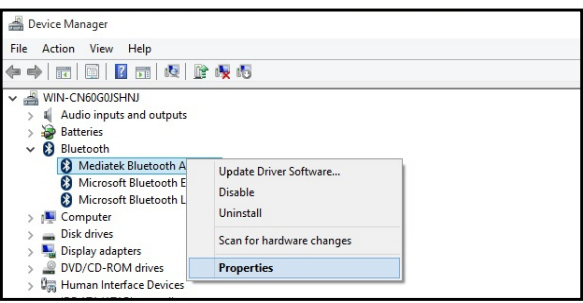

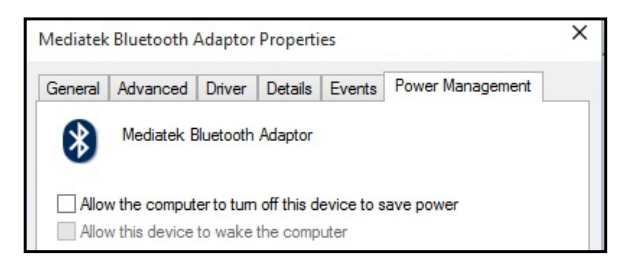

### Pytanie 2:

Dlaczego mysz Bluetooth tak wolno odnawia połączenie z komputerem w porównaniu z myszą wyposażoną w klucz Nano USB 2.0?

### Odpowiedź:

Mysz bezprzewodowa z kluczem Nano USB 2.0 łączy się z komputerem niemal natychmiastowo dzięki użyciu wydzielonego pasma 2,4 GHz.

Mysz Dell WM615 Bluetooth współużytkuje łącze w paśmie 2,4 GHz z całym podsystemem bezprzewodowym komputera, co powoduje, że odnawianie połączenia odbywa się wolniej niż w przypadku myszy z kluczem Nano USB 2.0. W trakcie odnawiania połączenia ruchy wskaźnika myszy mogą być przerywane aż do pełnego zakończenia operacji.

# <span id="page-28-0"></span>Dane techniczne

### Dane ogólne

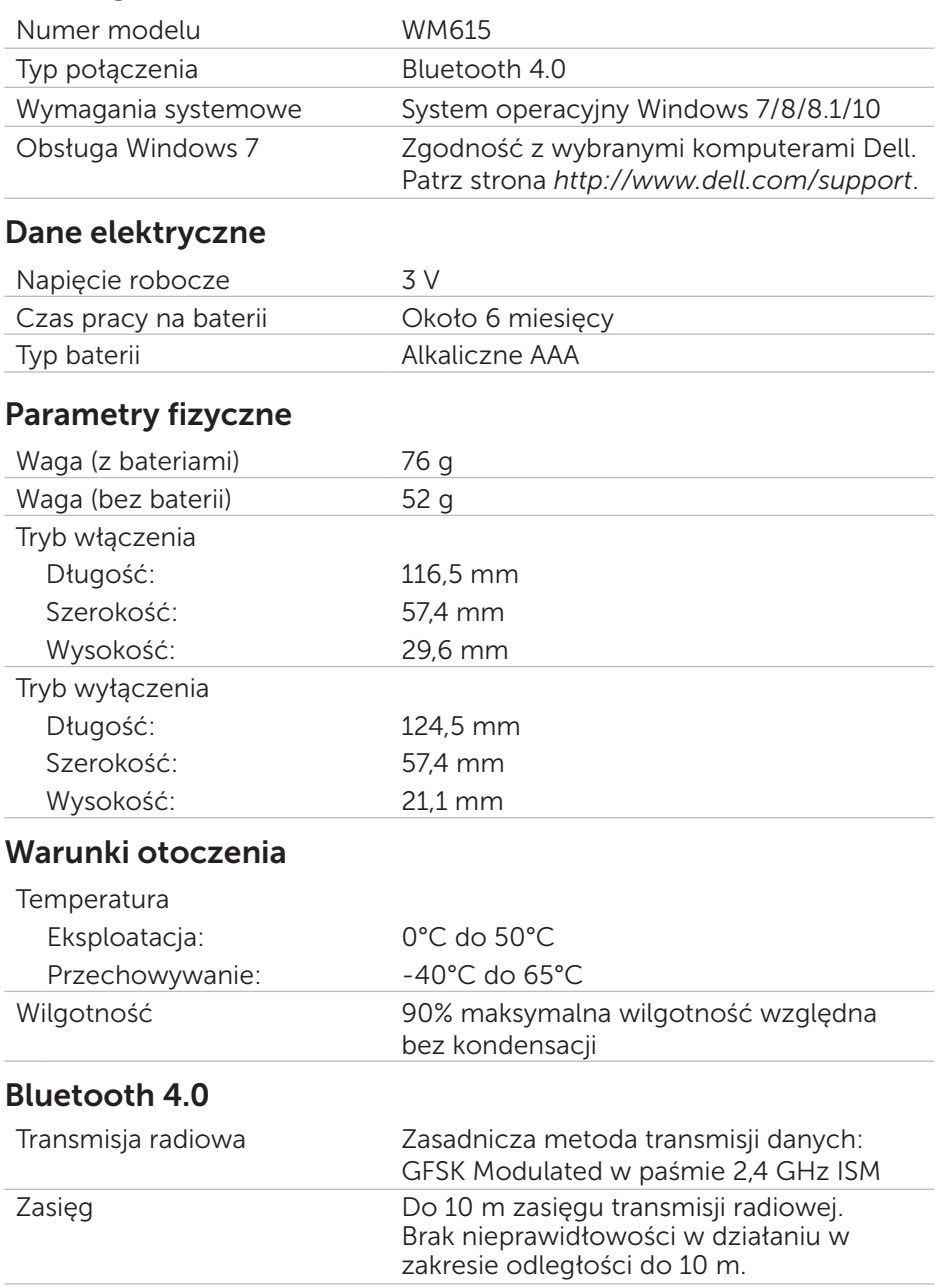

# <span id="page-29-0"></span>Informacje regulacyjne

### **Gwarancia**

### *Ograniczona gwarancja i zasady zwrotu*

Produkty marki Dell są objęte 1-roczną ograniczoną gwarancją sprzętową.

### *Klienci z USA:*

Zakup i korzystanie z tego produktu regulują postanowienia umowy z użytkownikiem końcowym, której treść znajduje się na stronie [http://www.dell.com/terms.](http://www.dell.com/terms) Dokument ten zawiera wiążący zapis na temat arbitrażu sporów.

### *Klienci z terenu Europy, Bliskiego Wschodu i Afryki:*

Sprzedaż i stosowanie produktów marki Dell jest regulowana obowiązującym w danym kraju przepisom o prawach konsumenta, zapisom umowy sprzedaży ze sprzedawcą (określa relacje między klientem a sprzedawcą) oraz zapisom umowy z użytkownikiem końcowym firmy Dell. Firma Dell może też udzielić dodatkowej gwarancji na sprzęt – pełną treść umowy z użytkownikiem końcowym oraz warunki gwarancji firmy Dell

można znaleźć na stronie <http://www.dell.com>. Należy wybrać swój kraj z listy na spodzie strony głównej i kliknąć łącze "Zasady i warunki sprzedaży", aby wyświetlić umowę z użytkownikiem końcowym lub łącze "Wsparcie techniczne", aby zobaczyć warunki gwarancji.

### *Klienci spoza USA:*

Sprzedaż i stosowanie produktów marki Dell jest regulowana obowiązującym w danym kraju przepisom o prawach konsumenta, zapisom umowy sprzedaży ze sprzedawcą (określa relacje między klientem a sprzedawcą) oraz warunkom gwarancji firmy Dell. Firma Dell może też udzielić dodatkowej gwarancji na sprzęt – pełną treść warunków gwarancji firmy Dell można znaleźć na stronie [http://www.dell.com.](http://www.dell.com) Należy wybrać swój kraj z listy na spodzie strony głównej i kliknąć łącze "Zasady i warunki sprzedaży" lub łącze "Wsparcie techniczne", aby zobaczyć warunki gwarancji.